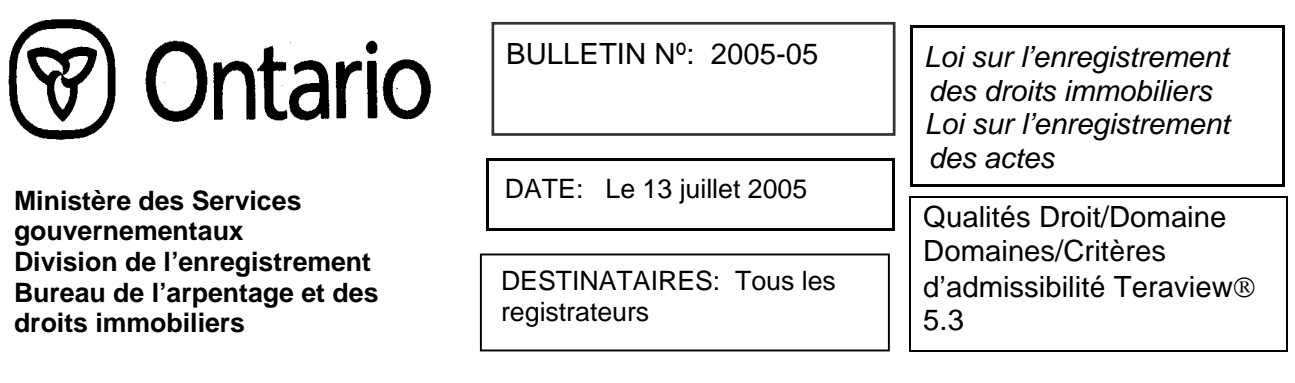

Dans le cadre de son examen continu des procédures et des conditions d'enregistrement, le ministère a étudié les documents électroniques sous plusieurs aspects. La conception initiale du système d'enregistrement électronique a rendu obligatoires certains champs qui ne l'étaient pas dans le système sur papier. Après avoir tenu compte des observations envoyées par les clients et examiné les renseignements qui se retrouvent le plus souvent dans les champs sélectionnés, des modifications ont été faites en vue de simplifier et de clarifier certains aspects du système d'enregistrement électronique.

Ce bulletin passe brièvement en revue les modifications apportées aux conditions concernant les champs à remplir obligatoirement, l'ajout du champ Droit/Domaine et l'inclusion de renseignements dans le champ Qualité qui reflètent mieux la loi.

Ces changements se font en deux étapes afin de réduire l'incidence sur les documents de travaux en cours. De ce fait, la grande majorité des documents ne sera pas touchée. D'autre part, l'apparence des documents électroniques sera légèrement modifiée. Il est prévu que les changements se fassent comme suit:

**La 1re étape** sera entreprise dans le cadre de la sortie de Teraview 5.3, prévue pour le lundi 18 juillet 2005, et comprendra la première partie des modifications apportées aux champs Droit/Domaine/Critères d'admissibilité et celles apportées au champ Qualité.

La 2<sup>e</sup> étape est prévue pour le lundi 6 février 2006 et contiendra la dernière partie des modifications apportées aux champs Droit/Domaine/Critères d'admissibilité.

Voici le sommaire des modifications :

## **Modifications apportées à la qualité**

À l'heure actuelle, dans le document électronique, il est obligatoire de remplir le champ Qualité de la « Partie à » dans les types de documents peuvent avoir l'effet de céder le titre. Puisque la loi n'exige pas de stipuler une qualité, le champ Qualité deviendra un champ facultatif dans la nouvelle version Teraview 5.3. Cependant, la liste des qualités à sélectionner sur les documents électroniques a été actualisée pour les cas où les personnes qui font l'inscription choisissent de remplir le champ Qualité. Par exemple, la qualité « Fiduciaire d'une succession en litige » a été ajoutée à la liste des qualités, car le besoin s'en est fait ressentir à plusieurs reprises. De même, l'utilisation de BENO, pour Propriétaire bénéficiaire, a été éliminée. On avait introduit la qualité Propriétaire bénéficiaire afin de remplir les conditions obligatoires et d'indiquer que le propriétaire était le propriétaire en fief simple inscrit. Du fait qu'il est possible de confondre le propriétaire bénéficiaire en termes de fiducie, qui ne sont pas reconnus selon la *Loi sur l'enregistrement des droits immobiliers*, une nouvelle qualité a été incluse « Propriétaire inscrit », avec l'abréviation « ROWN » afin de mieux refléter la loi. Les titres existants, dont une partie est décrite comme « Propriétaire bénéficiaire », sont valides et cette partie est le propriétaire inscrit.

Lorsque les choix de qualité ne correspondent pas au cas en question, il faut laisser la qualité en blanc. Au besoin, on peut appliquer la déclaration 61 et décrire à quel titre la partie détient son droit. S'il devient nécessaire d'ajouter d'autres qualités à la liste, cela se fera lors des prochaines modifications.

## **Liste des qualités présentées dans Teraview 5.3**

Lorsque la personne qui fait l'inscription choisit de remplir le champ de qualité pour une partie, elle peut choisir le titre auquel elle le fait dans la liste suivante. L'abréviation qui sera inscrite dans la portion du champ Propriétaires de l'imprimé du NIP est indiquée entre parenthèses à côté de la qualité :

Fiduciaire d'une succession Fiduciaire d'une succession non testamentaire (TWW) testamentaire (TWOW) Fiduciaire d'une succession pour la Nom de la firme (FIRM) durée du litige (ETDL) Commandité (GPAR) Copropriété (JACC) Copropriété, gain de survie (JARS) Tenants conjoints (JTEN) Domaine à vie (LEST) Tuteur officiel (OG) Associé (PRTN) Tuteur public et fiduciaire (PGT) Domaine résiduel (REM) Propriétaire inscrit (ROWN) Syndic de faillite (TBKR) Tenants communs (TCOM) Fiduciaire (TRST - voir la note ci-dessous relative à l'utilisation)

**Note :** La qualité « Fiduciaire » concerne uniquement les cas où l'on constate qu'il y a plusieurs propriétaires inscrits. Elle sert à déterminer le gain de survie des fiduciaires. Voir l'article 62 de la *Loi sur l'enregistrement des droits immobiliers* sur les restrictions d'utilisation de cette qualité.

## **Création de nouveaux documents après la mise en place de Teraview 5.3**

Si le client continue à utiliser une version antérieure à Teraview 5.3 lorsqu'il crée des nouveaux documents, le système affichera la liste des qualités mentionnées ci-dessus ainsi que les qualités existantes dans les autres versions de Teraview. Cependant, au moment de la signature du document, le système confirmera que la qualité sélectionnée provient de la liste cidessus et, dans le cas contraire, enverra le message d'erreur :

« Vous avez perdu votre connexion avec Teraview (erreur 15193). Veuillez ouvrir une nouvelle session dans l'application et essayer de nouveau. Si le problème persiste, communiquez immédiatement avec le centre du service à la clientèle. »

Si ce message d'erreur s'affiche, la personne qui fait l'inscription doit sélectionner une qualité de la liste ci-dessus.

Dans le cas des utilisateurs qui ont la nouvelle version Teraview 5.3 et créent de nouveaux documents, seule la liste des qualités ci-dessus s'affichera.

## **Travaux en cours**

Dans le cas des utilisateurs ayant installé la nouvelle version Teraview 5.3 et ayant des documents dans un dossier de travaux en cours contenant des qualités qui ne sont pas dans la liste ci-dessus, au moment de la signature ou de l'enregistrement si le document a déjà été signé, le système enverra le message d'erreur :

« La qualité sélectionnée n'existe plus. Veuillez en sélectionner une autre. »

Les utilisateurs d'une version antérieure à Teraview 5.3 avec des documents dans un dossier de travaux en cours contenant des qualités qui ne sont pas dans la liste ci-dessus recevront, au moment de la signature ou de l'enregistrement si les documents ont déjà été signés, le message d'erreur suivant :

« Vous avez perdu votre connexion avec Teraview (erreur 15193). Veuillez ouvrir une nouvelle session dans l'application et essayer de nouveau. Si le problème persiste, communiquez immédiatement avec le centre du service à la clientèle. »

Si ce message d'erreur s'affiche, la personne qui fait l'inscription doit sélectionner une qualité de la liste ci-dessus.

Conformément à la fonctionnalité courante, lorsqu'un document est modifié après avoir été signé, il faut supprimer les signatures et le signer de nouveau.

#### **Correction d'un document**

Si un document est reçu avant la mise en place de Teraview 5.3 et renvoyé après la mise en place de Teraview 5.3 parce qu'il faut faire une correction dans le champ Qualité, le système confirmera que la qualité sélectionnée existait à la date de l'enregistrement du document.

# **Champs Domaine/Critères d'admissibilité et Droit/Domaine**

À la suite de l'étude, on a aussi simplifié le champ Domaine/Critères d'admissibilité. Ce dernier donne la liste des attributs du domaine et des critères d'admissibilité de la parcelle. Le personnel s'occupant du système d'enregistrement immobilier décide du domaine (p. ex. Fief simple) et des critères d'admissibilité (p. ex. Absolu) de la parcelle en fonction des documents enregistrés et modifie le champ Domaine/Critères d'admissibilité en conséquence.

La nouvelle version de Teraview 5.3 introduit le champ Droit/Domaine dans les documents enregistrés électroniquement. Auparavant, au moment de la mise en place de l'enregistrement électronique, le champ Domaine/Critères d'admissibilité figurait sur tous les types de documents et était préétabli avec le champ Domaine/Critères d'admissibilité des NIP associés. Sur certains types de documents particuliers, la personne faisant l'inscription était en mesure de faire une autre sélection à partir d'un menu déroulant. L'introduction du champ Droit/Domaine se fera en deux étapes.

#### $1^{\text{re}}$  étape

Comme mentionné ci-dessus, avec la nouvelle version Teraview 5.3, un nouveau champ intitulé « Droit/Domaine » sera offert sur les documents de type cession et charge (voir annexe A). Le champ « Droit/Domaine » sera par défaut « Fief simple », mais si l'objet de la cession est autre qu'un fief simple (p. ex. une servitude), la personne qui fait l'inscription doit sélectionner le droit ou le domaine correspondant dans la liste suivante, accessible à partir d'un menu déroulant. Sur tous les documents autres que ceux énumérés à l'annexe A, il n'y aura pas d'en-tête ni de champ Droit/Domaine ou Domaine/Critères d'admissibilité sur l'écran ou les rapports. (Note à l'intention des utilisateurs qui n'ont pas Teraview 5.3 : voir la section Création d'un document, ci-dessous, pour les en-têtes et les champs qui apparaitront lors de la création de nouveaux documents.)

## **Droits ou domaines offerts dans Teraview 5.3**

À la suite de l'étude faite par le ministère, tous les domaines et droits qui sont le plus souvent utilisés sont indiqués dans la liste suivante :

Fief simple Servitude Fief simple avec nouvelle servitude Tenure à bail Fief simple – Droits de superficie Fief simple – Droits miniers Domaine à vie résidu du fief Autres

Mais, au cas où la personne qui fait l'inscription a besoin d'un autre domaine ou droit valide, elle peut utiliser la sélection « Autres ». La personne faisant l'inscription doit expliquer le droit ou le domaine concerné en incluant une déclaration de loi à la déclaration 61 et en obtenant une autorisation préalable du document auprès du Bureau de l'arpentage et des droits immobiliers au (416) 314-4882 avant l'enregistrement.

## **Création d'un document**

#### **Utilisateurs de Teraview 5.3**

Lors de la création de nouveaux documents, les utilisateurs qui ont installé la nouvelle version Teraview 5.3 verront le champ Droit/Domaine n'apparaître que sur les types de documents où le champ peut être modifié (voir annexe A).

#### $1^{\text{re}}$  étape

Dans la première étape, le système préétablira « Fief simple » dans le document et la personne qui fait l'inscription peut sélectionner un autre droit ou domaine dans la liste ci-dessus à partir du menu déroulant. Sur tous les documents autres que ceux énumérés dans la liste de l'annexe A, il n'y aura pas d'en-tête ni de champ Droit/Domaine ou Domaine/Critères d'admissibilité sur l'écran ou les rapports.

#### <u>2<sup>e</sup> étape</u>

La 2<sup>e</sup> étape n'aura pas de répercussions sur les utilisateurs qui ont installé la nouvelle version Teraview 5.3, sauf si un document de leur dossier de travaux en cours a été créé avant la mise en place de la 1<sup>e</sup> étape. Voir Travaux en cours - 2<sup>e</sup> étape, ci-dessous.

#### **Utilisateurs qui n'ont pas Teraview 5.3**

Pour les utilisateurs d'une version antérieure à Teraview 5.3, l'en-tête sur l'écran ainsi que sur la confirmation de l'enregistrement, la préparation des documents et les rapports d'accusé de réception et d'instructions demeurera Domaine/Critères d'admissibilité sur tous les documents, cependant il y aura un menu déroulant uniquement sur les types de documents qui sont

énumérés à l'annexe A. Une fois l'enregistrement effectué, l'en-tête sur la copie officielle figurera comme Droit/Domaine sur les types de documents où le champ peut être modifié. (Voir annexe A). La copie officielle des documents qui ne sont pas énumérés à l'annexe A n'aura pas d'en-tête ni de champ Droit/Domaine ou Domaine/Critères d'admissibilité.

#### $1^{\text{re}}$  étape

Dans la première étape, toutes les sélections relatives aux champs Droit/Domaine et Domaine/Critères d'admissibilité se trouveront dans le menu déroulant. Jusqu'à la mise en place de la deuxième étape, le système permettra de signer et d'enregistrer un document contenant n'importe quelle sélection. Puisque vous ne pouvez céder que ce qui est stipulé dans votre titre en matière de propriété ou de domaine moindre, les documents dont le domaine ou les critères d'admissibilité sélectionnés ne correspondent pas au NIP peuvent être renvoyés pour correction. Par exemple, le NIP est « Fief simple, Droits immobiliers restreints convertis aux droits immobiliers absolus », le système préétablit « Fief simple » dans le document et la personne faisant l'inscription le change alors pour « Fief simple, absolu ». Le document cède un domaine plus grand que la propriété et peut faire l'objet d'un renvoi pour correction.

#### <u>2<sup>e</sup> étape</u>

Une fois la deuxième étape terminée, le système d'enregistrement immobilier exécutera une confirmation à la signature et à l'enregistrement afin de s'assurer que la sélection ne contient aucun critère d'admissibilité et qu'un seul des droits et des domaines énumérés dans la liste ci-dessus est sélectionné. Si la sélection n'existe plus, l'utilisateur recevra le message d'erreur suivant:

« Vous avez perdu votre connexion avec Teraview (erreur 15194). Veuillez ouvrir une nouvelle session dans l'application et essayer de nouveau. Si le problème persiste, communiquez immédiatement avec le centre du service à la clientèle. »

Si ce message d'erreur s'affiche, la personne faisant l'inscription doit sélectionner un Droit/Domaine de la liste ci-dessus.

Pour les documents dont le champ n'existe plus, l'en-tête Domaine/Critères d'admissibilité apparaît quand même, mais le champ est en blanc et il n'y a pas de menu déroulant.

# **Travaux en cours – 1re étape**

Lorsque la première étape sera mise en place à la sortie de Teraview 5.3, les seuls dossiers de travaux en cours qui seront affectés sont les documents dans lesquels le Domaine/Critères d'admissibilité sélectionné est « Fief simple (servitude) ». Lorsqu'un document contient le Domaine/Critères d'admissibilité « Fief simple (servitude) » et qu'il s'agit d'une concession de servitude ou d'une libération de servitude, il faut sélectionner « Servitude » dans le menu déroulant. Dans le cas de la cession d'un bien-fonds qui contient des réserves ou une concession de servitude, il faut sélectionner « Fief simple avec nouvelle servitude ».

Conformément à la fonctionnalité courante, lorsqu'un document est modifié après avoir été signé, il faut supprimer les signatures et le signer de nouveau.

# **Travaux en cours – 2e étape**

#### Utilisateurs de Teraview 5.3

Une fois la deuxième étape mise en place, il sera peut-être nécessaire d'exécuter ce qui suit sur les documents de travaux en cours qui ont été créés avant la sortie de Teraview 5.3. Sur les types de documents énumérés à l'annexe A, si la sélection faite n'existe pas, il faut sélectionner le champ Droit/Domaine de nouveau, supprimer les signatures et signer le document de nouveau avant de l'enregistrer. Sur tous les autres types de documents, si le champ n'existe plus, un document créé avant la nouvelle version de Teraview 5.3 et existant encore dans le dossier de travaux en cours doit être créé de nouveau.

À la mise en place de la deuxième étape, s'il y a des documents dans un dossier de travaux en cours contenant une sélection dans le champ Droit/Domaine qui n'est pas dans la liste cidessus, et si l'utilisateur a installé la nouvelle version de Teraview 5.3, au moment de la signature ou de l'enregistrement d'un acte qui a été signé avant la mise en place de la deuxième étape, le message d'erreur suivant s'affichera :

« Le Droit/Domaine sélectionné n'existe plus. Si ce document requiert un droit ou un domaine, veuillez en sélectionner un autre dans la liste du menu déroulant. Si le champ n'est plus affiché, vous devez créer le document de nouveau. »

Pour les types de documents qui contiennent encore le champ, l'utilisateur sélectionne de nouveau le droit ou le domaine et signe ensuite le document de nouveau. Pour les types de documents où le champ n'existe plus et si le document a été créé avant la sortie de Teraview 5.3, l'utilisateur doit créer le document de nouveau.

#### Utilisateurs qui n'ont pas Teraview 5.3

À la mise en place de la deuxième étape, s'il y a des documents dans un dossier de travaux en cours qui contient une sélection dans le champ Droit/Domaine qui n'existe pas dans la liste cidessus et que l'utilisateur n'a pas installé la nouvelle version Teraview 5.3, au moment de la signature ou de l'enregistrement d'un acte qui a été signé avant la mise en place de la deuxième étape, le message d'erreur suivant s'affichera :

« Vous avez perdu votre connexion avec Teraview (erreur 15194). Veuillez ouvrir une nouvelle session dans l'application et essayer de nouveau. Si le problème persiste, communiquez immédiatement avec le centre du service à la clientèle »

Pour les types de documents dans lesquels le champ existe encore, l'utilisateur sélectionne de nouveau le droit ou le domaine approprié et signe ensuite le document de nouveau. Pour les types de documents où le champ n'existe plus, et si le document a été créé avant la sortie de Teraview 5.3, l'utilisateur doit créer le document de nouveau.

## **Correction d'un document**

Au fur et à mesure que les étapes sont franchies, il n'y aura aucune incidence sur les documents qui ont été enregistrés avant la mise en œuvre des étapes ni sur ceux qui seront renvoyés plus tard pour correction. Tous les renseignements accessibles à la date de l'enregistrement du document le seront encore après le renvoi du document pour correction.

#### Utilisateurs de Teraview 5.3

Si la personne qui fait l'inscription doit corriger les données du champ Domaine/Critères d'admissibilité sur un document reçu avant les modifications et renvoyé pour correction après que l'utilisateur a installé la nouvelle version de Teraview 5.3, le système affichera les droits ou domaines indiqués dans la liste ci-dessus ainsi que les domaines et les critères d'admissibilité qui sont supprimés à la 2<sup>e</sup> étape. L'en-tête sur l'écran et les rapports de l'utilisateur sera « Domaine/Critères d'admissibilité », mais l'en-tête sur la copie officielle restera

« Domaine/Critères d'admissibilité » comme cela figurait sur le document au moment de son enregistrement. Pour les documents renvoyés pour la correction d'un autre champ qui ne pouvait pas être modifié, le champ Domaine/Critères d'admissibilité ne s'affichera pas.

#### Utilisateurs qui n'ont pas Teraview 5.3

Si la personne qui fait l'inscription doit corriger le champ Domaine/Critères d'admissibilité sur un document reçu avant les modifications et renvoyé pour correction plus tard, le système affichera les droits ou domaines indiqués dans la liste ci-dessus ainsi que les domaines et les critères d'admissibilité qui sont supprimés à la 2<sup>e</sup> étape. Cela s'applique aux documents dans lesquels le champ existe. L'en-tête sera « Domaine/Critères d'admissibilité ». Pour les documents dans lesquels le champ Domaine/Critères d'admissibilité ne peut pas être modifié, l'en-tête Domaine/Critères d'admissibilité apparaîtra encore, mais elle sera en gris et inaccessible pour correction.

# **Mise en place et transition**

Les changements apportés à ce moment visent à simplifier et à préciser les aspects du système d'enregistrement électronique. Les titres et les documents reçus ou enregistrés contenant ces champs, ou des renseignements dans ces champs, qui n'existent plus dans la sélection une fois que le changement approprié est fait, continuent d'être valides. Il n'y a donc pas besoin de changer ces renseignements sur les documents existants.

En conséquence, les bureaux d'enregistrement immobilier n'accepteront d'enregistrer des documents dont le seul objectif est de modifier ces renseignements sur des documents ou des titres déjà existants. Par exemple, on n'acceptera aucun document dont le but est d'enregistrer le changement de la qualité « Propriétaire bénéficiaire » pour la qualité « Propriétaire inscrit ».

Les personnes faisant l'inscription sont invitées à travailler conjointement avec le registrateur dans le but de régler les cas particuliers ou inhabituels.

Katherine M. Murray Directrice des titres

# **Annexe A**

La liste suivante de documents permet de sélectionner le droit/domaine dans le document.

- 1. Demande d'amender fondée sur une ordonnance du tribunal
- 2. Demande d'enregistrer une ordonnance du tribunal
- 3. Demande pour une parcelle à bail
- 4. Bien-fonds à avertissement
- 5. Avertissement de convention de vente
- 6. Charge
- 7. Charge par société en nom collectif
- 8. Charge par organisme religieux
- 9. Avis d'option d'achat
- 10. Pouvoir de vente pour avis de charge de bail
- 11. Cession
- 12. Cession d'une servitude
- 13. Cession par société en nom collectif
- 14. Cession par un ayant droit
- 15. Cession d'un pouvoir de vente
- 16. Cession d'une mainlevée et d'un abandon
- 17. Cession d'un organisme religieux
- 18. Cession d'un syndic de faillite